**Aviation Meteorological Forecaster Competency 4** 

### **Quality**

### AMF AC 4.1 and 4.4

Jannie Stander RTC Pretoria

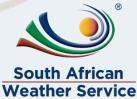

2022/04/21

Templ ref: CRS-CC-PRES-TEMP-003.2 Doc Ref no:RTC-PRE-034.1

# **AIM OF THIS PRESENTATION**

#### At the end of this presentation you will be able to:

 Know how to follow your organizations quality management procedure to demonstrate competency in AMF AC 4.1 and 4.4

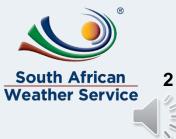

Templ ref: CRS-CC-PRES-TEMP-003.2 Doc Ref no:RTC-PRE-034.1

# **Introduction**

### Example Task for Case Study 20 Oct 2018:

#### **Quality**

Monitor the functioning of your operational systems and take remedial actions, when necessary (**AMF AC 4.4**) by following logacall procedure (**AMF AC 4.1**)

- This is an example of following a SAWS procedure in your workplace.
- If any of your operational systems breaks down while working you need to take remedial action and send a logacall

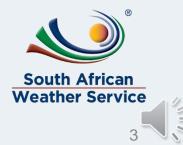

# **ICT LOGACALL PROCEDURE**

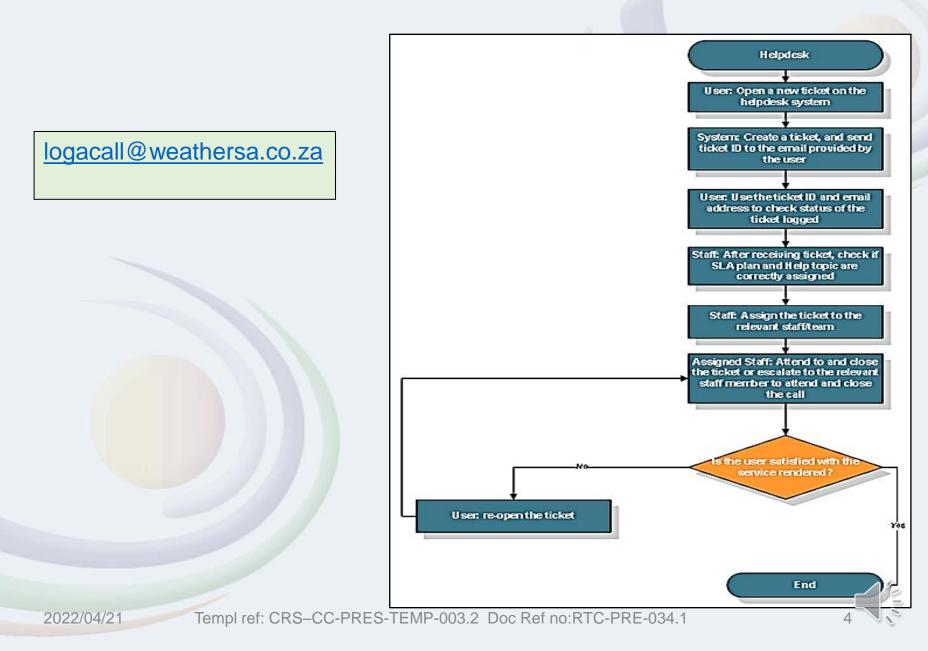

### Example of following the Logacall procedure

- To demonstrate competency, for this assessment criteria you must show that you followed your organizations QMS procedure.
- For example, the ICT logacall procedure can be followed like this.
- The blocks in red are the steps that the user has taken
- Step 1: The user opens/creates a ticket on the Helpdesk System that explains the problem. The reason for issuing a ticket is to request resetting the password of the email address.

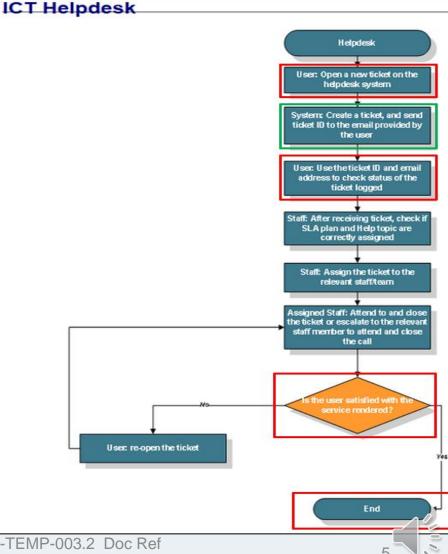

Templ ref: CRS–CC-PRES-TEMP-003.2 Doc Ref no:RTC-PRE-034.1

- Step 2: ICT followed this step and the user received an email indicating the ticket number and what the problem was (image on right).
- The email received from ICT is confirmation of the process being followed as stipulated in the ICT helpdesk procedure (image on right).

Templ ref: CR

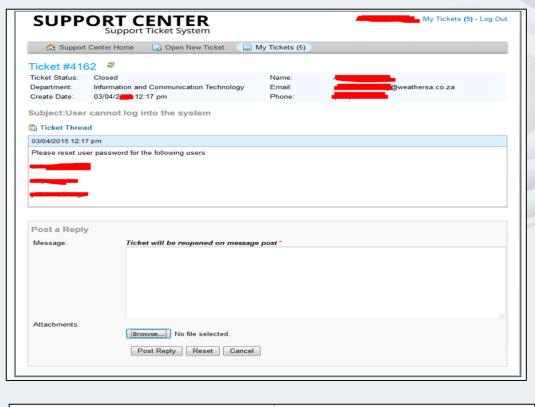

| $\sim$ | 0                                                                                                    |    |
|--------|----------------------------------------------------------------------------------------------------|----|
| ľ      | Support [logacall@weathersa.co.za]                                                                                                    |    |
|        | DO NOT REPLY                                                                                                    |    |
|        |                                                                                                    |    |
|        | Our support team has created a ticket with ticket number : 4162 on your behalf, with the following message.                                                                |    |
|        | Please reset user password for the following users                                                                                                    |    |
|        |                                                                                                    | C  |
|        |                                                                                                    |    |
|        |                                                                                                    |    |
|        |                                                                                                    |    |
|        | If you wish to provide additional comments or information regarding this issue, please don't open a new ticket. You can update or view this ticket's progress online here: |    |
| Ļ      | http://support.saws.co.za/helpdesk/view.php?t=4162&e====================================                                                                                   | _( |

2022/04/21

- The link at the bottom on the email shown on previous slide can then be used to see view the ticket and enquire about the process of the problem as stated in Step 3 of the ICT helpdesk procedure.
- ICT follows Steps 4 6, and then the problem is resolved.

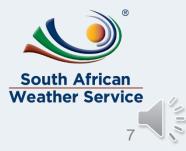

Templ ref: CRS–CC-PRES-TEMP-003.2 Doc Ref no:RTC-PRE-034.1

### **References**

 Latest edition of RTC-CN-020\_Aviation Practical Course Notes

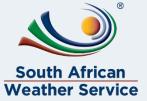

2022/04/21

Templ ref: CRS-CC-PRES-TEMP-003.2 Doc Ref no: RTC-PRE-033.1